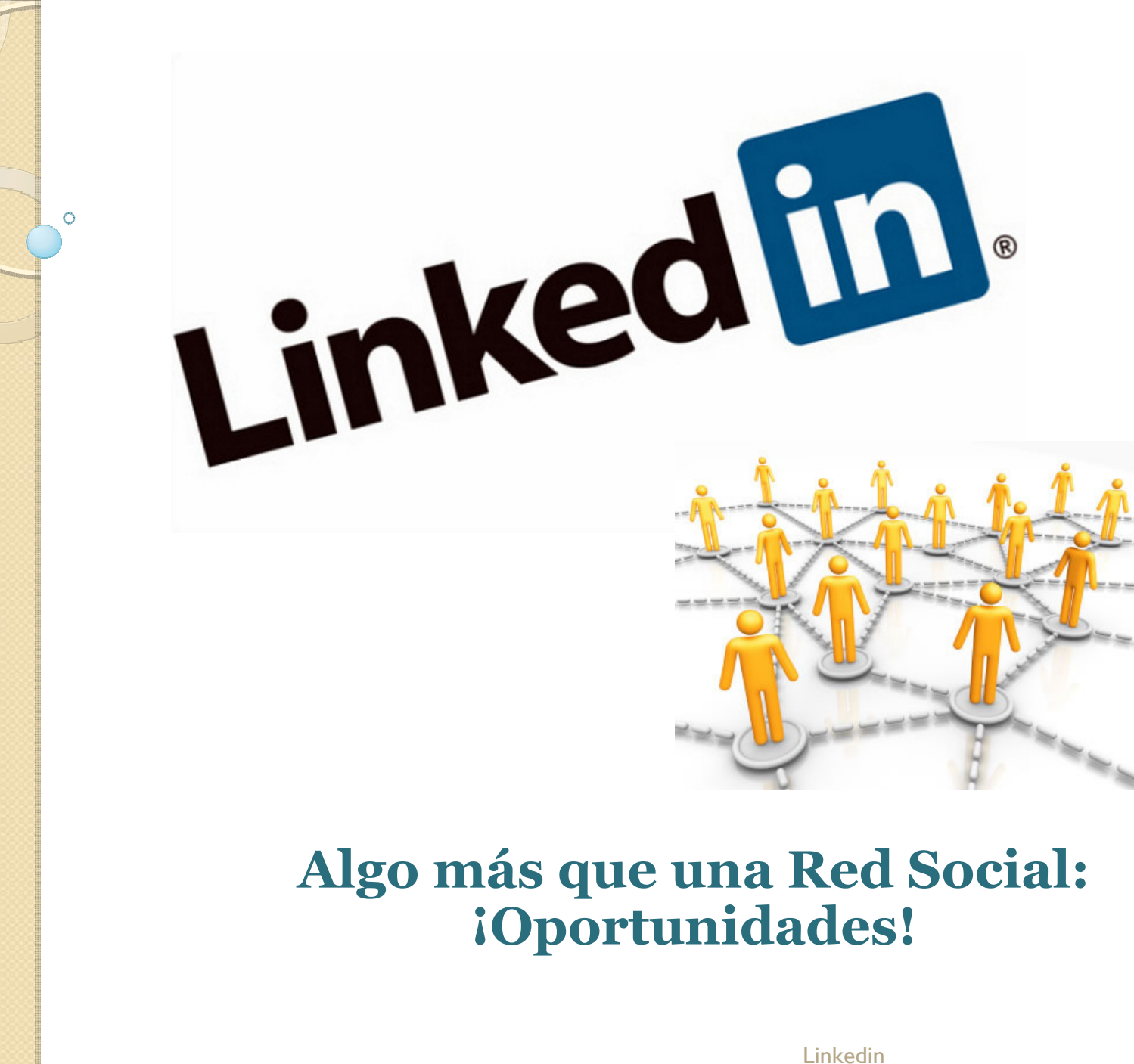

 $\mathsf{h}$  and  $\mathsf{h}$  are the set of  $\mathsf{h}$  and  $\mathsf{h}$ 

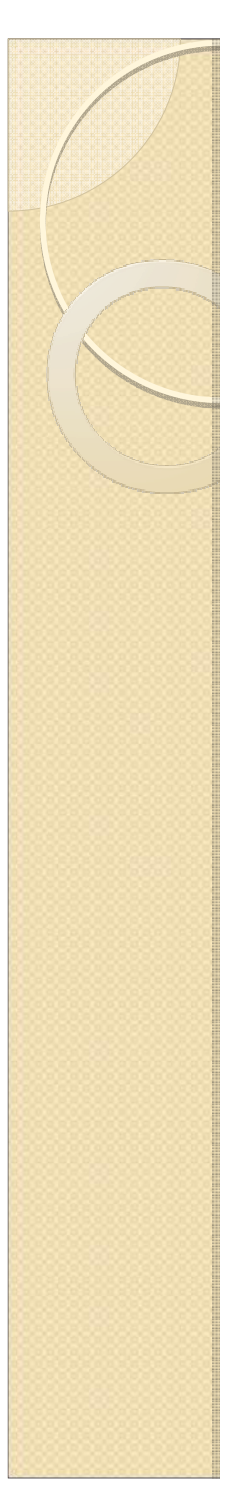

# Qué es y Para qué sirve

¿Qué es LinkedIn? Es un Sitio Web orientado a negocios, fue fundado en diciembre de 2002 y lanzado en mayo de 2003 (de red social comparable a un<br>servicio ), principalmente para red profesional. Fue fundada por Reid Hoffman,<br>Allen Blue, Konstantin Guericke, Eric Ly y Jean-Luc Vaillant. Allen Blue, Konstantin Guericke, Eric Ly y Jean-Luc Vaillant. http://es.wikipedia.org/wiki/LinkedIn

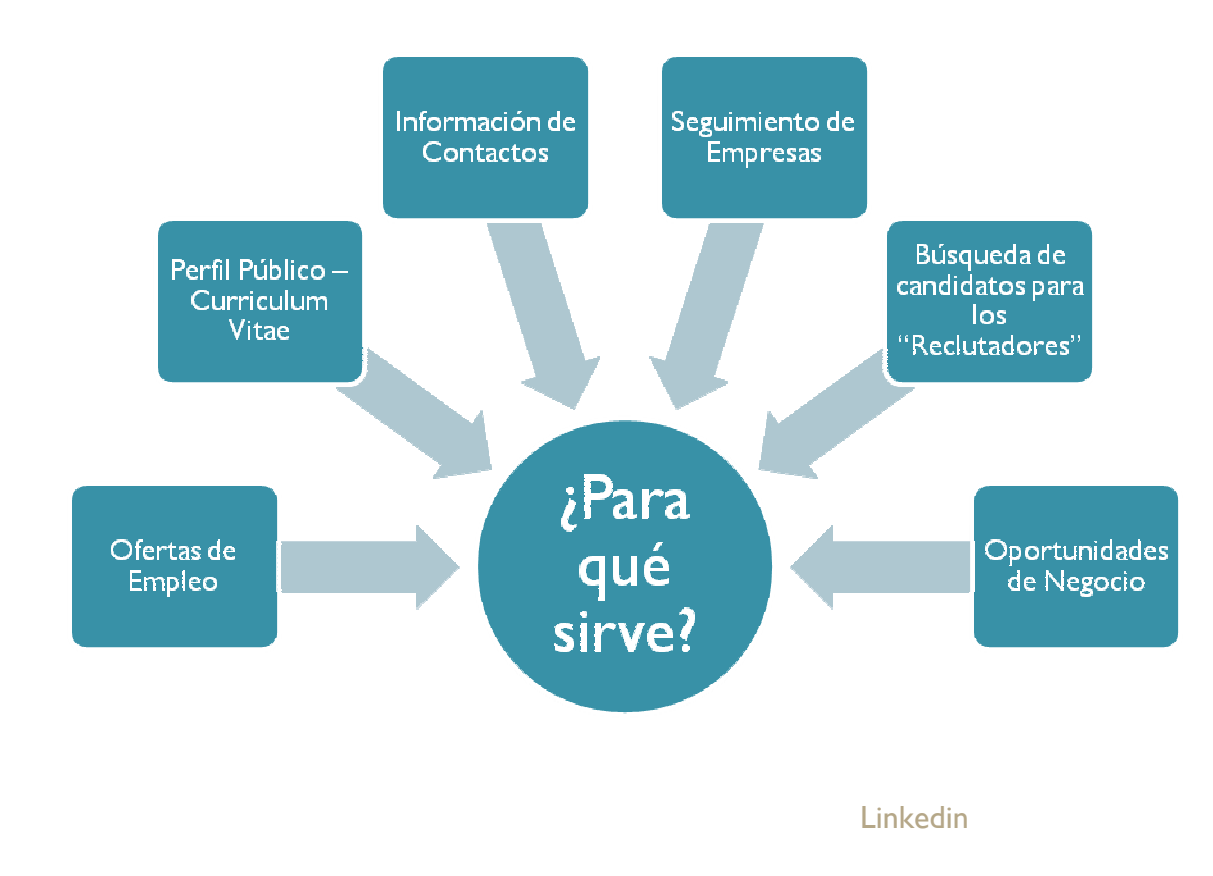

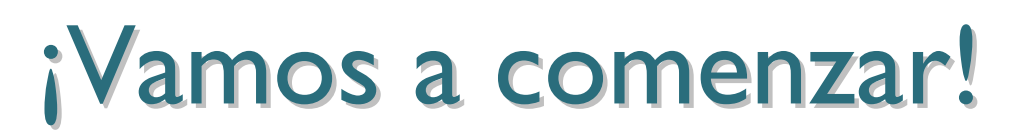

Correo electrónico, donde llegan las actualizaciones.

Contraseña: Siempre recomendable que tenga letras y números;"Seguridad".

Inicia sesión

#### **Linked** in.

### Únete a la red de profesionales más grande del mundo.

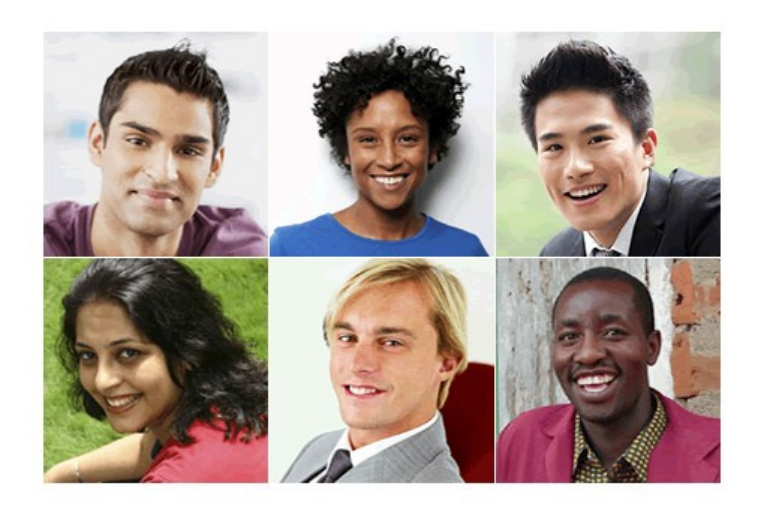

#### Ponte en marcha. Es gratis.

Dirección de correo electrónico Contraseña ¿Has olvidado tu contraseña?

Tardarás menos de 2 minutos en abrir una cuenta.

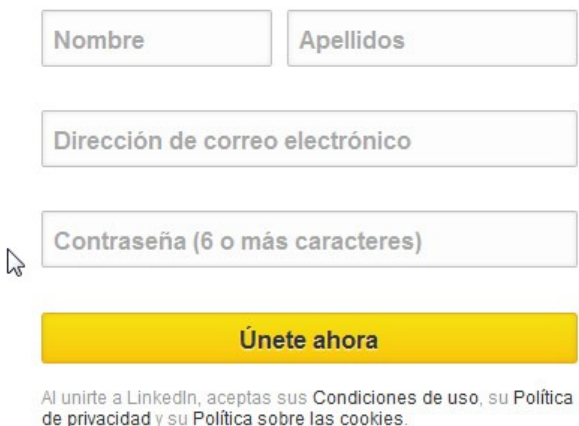

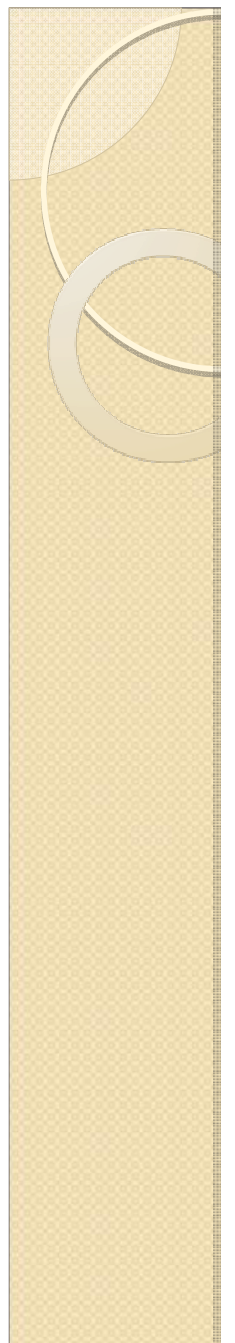

### "El Muro o Inicio"

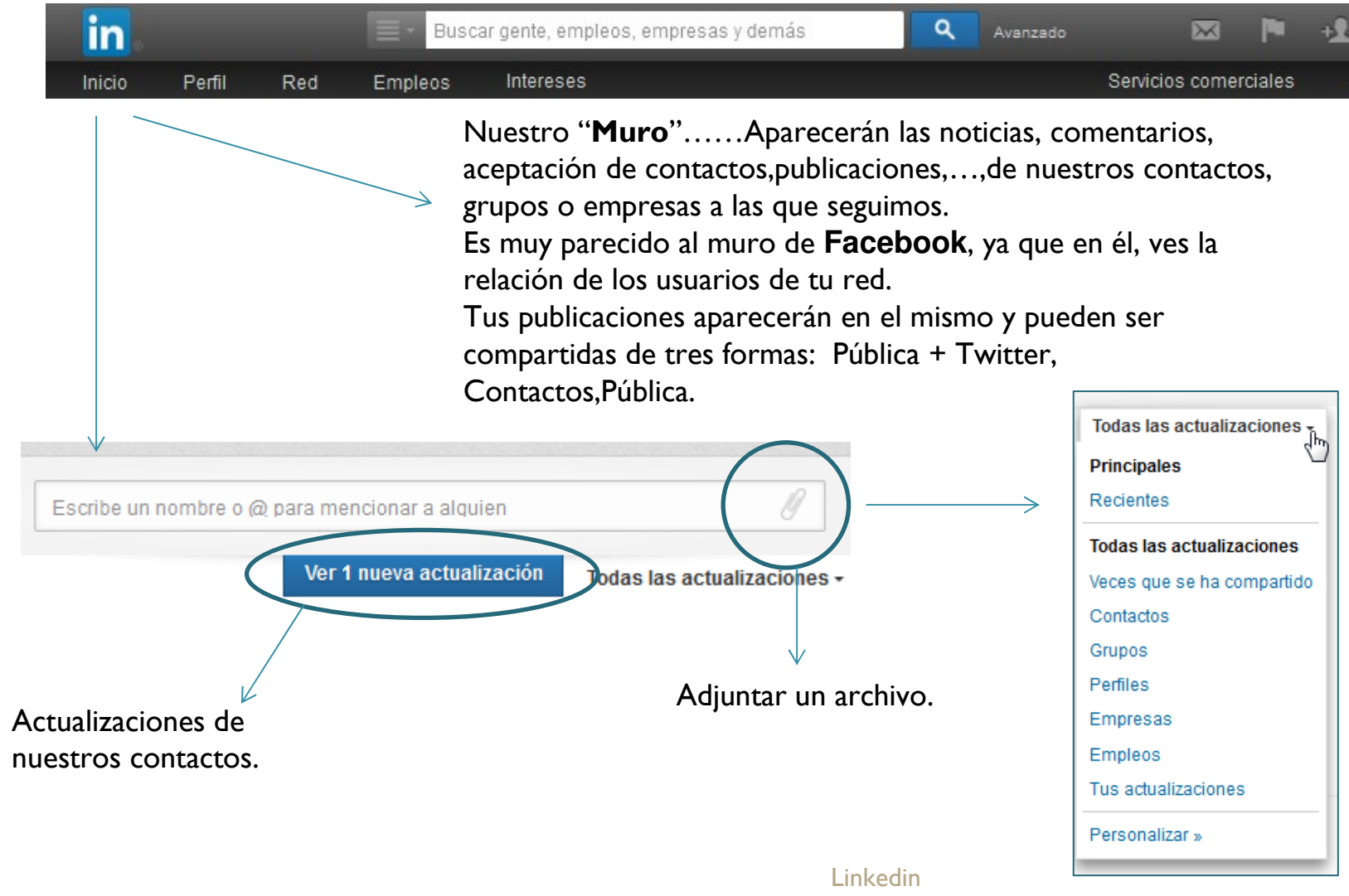

4

## El Alma máter de Linkedin: "El Perfil"

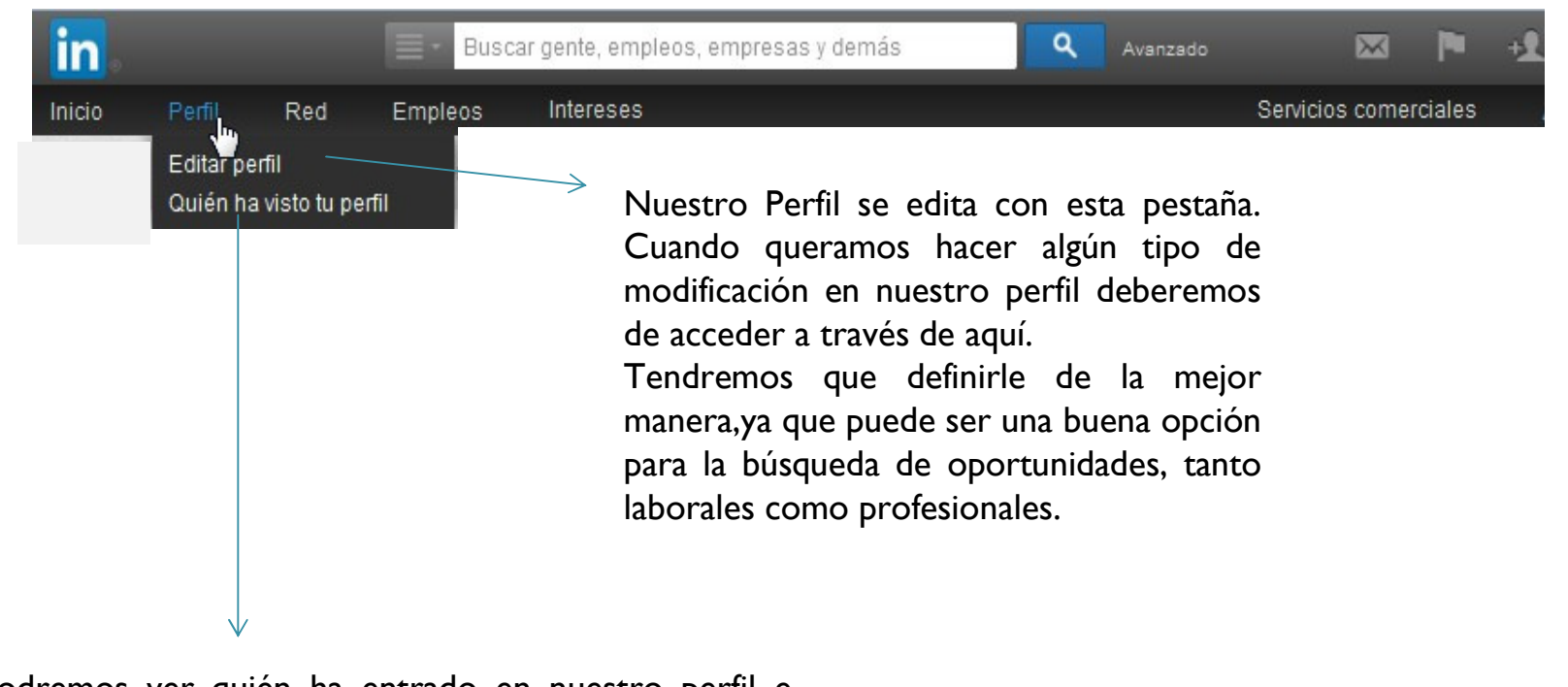

Podremos ver quién ha entrado en nuestro perfil e identificarlos si tienen configurado su perfil con esa opción, de lo contrario aparecerá como miembro de Linkedin y el sector dónde está ubicado, no su nombre y foto, si la tuviera.

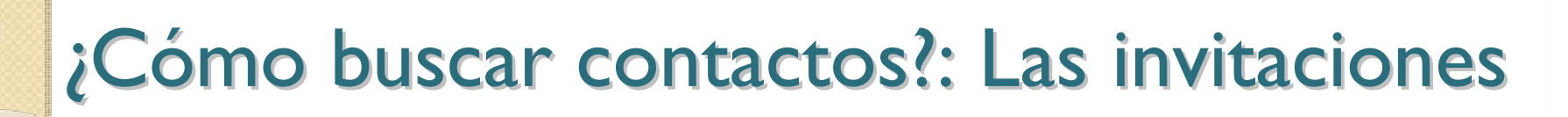

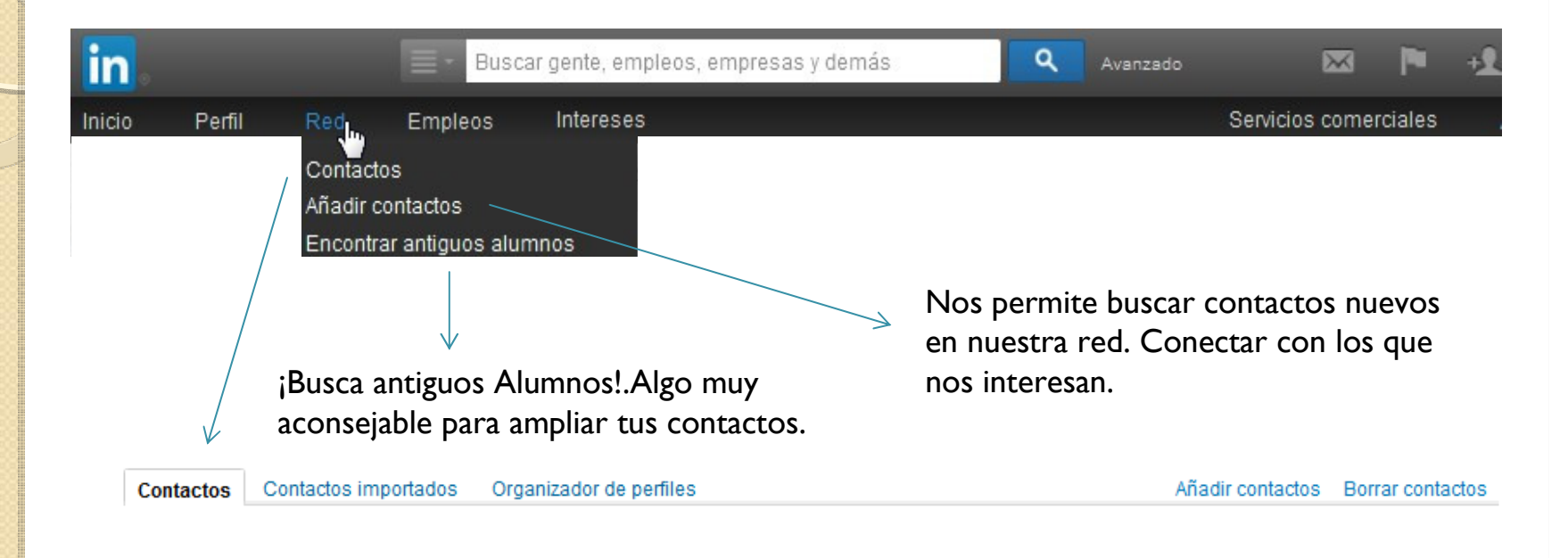

Aparecerá el listado de Averigua a quién conoces ya en LinkedIn nuestros contactos. Puedes Importar a О¢ **Cualquier corred** aquéllos que tienes en Gmail Hotmail Outlook Yahoo! Mail electrónico otros medios.Comienza añadiendo tu dirección de correo electrónico.

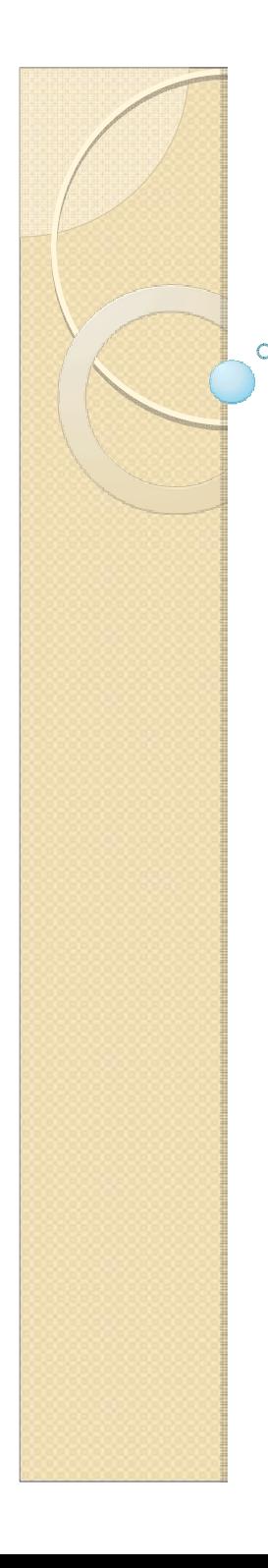

### Empleos

•Esta pestaña nos permite hacer una búsqueda de las ofertas de empleo que están presentes en Linkedin. Mediante la búsqueda avanzada delimitaremos aún más nuestra "Búsqueda"

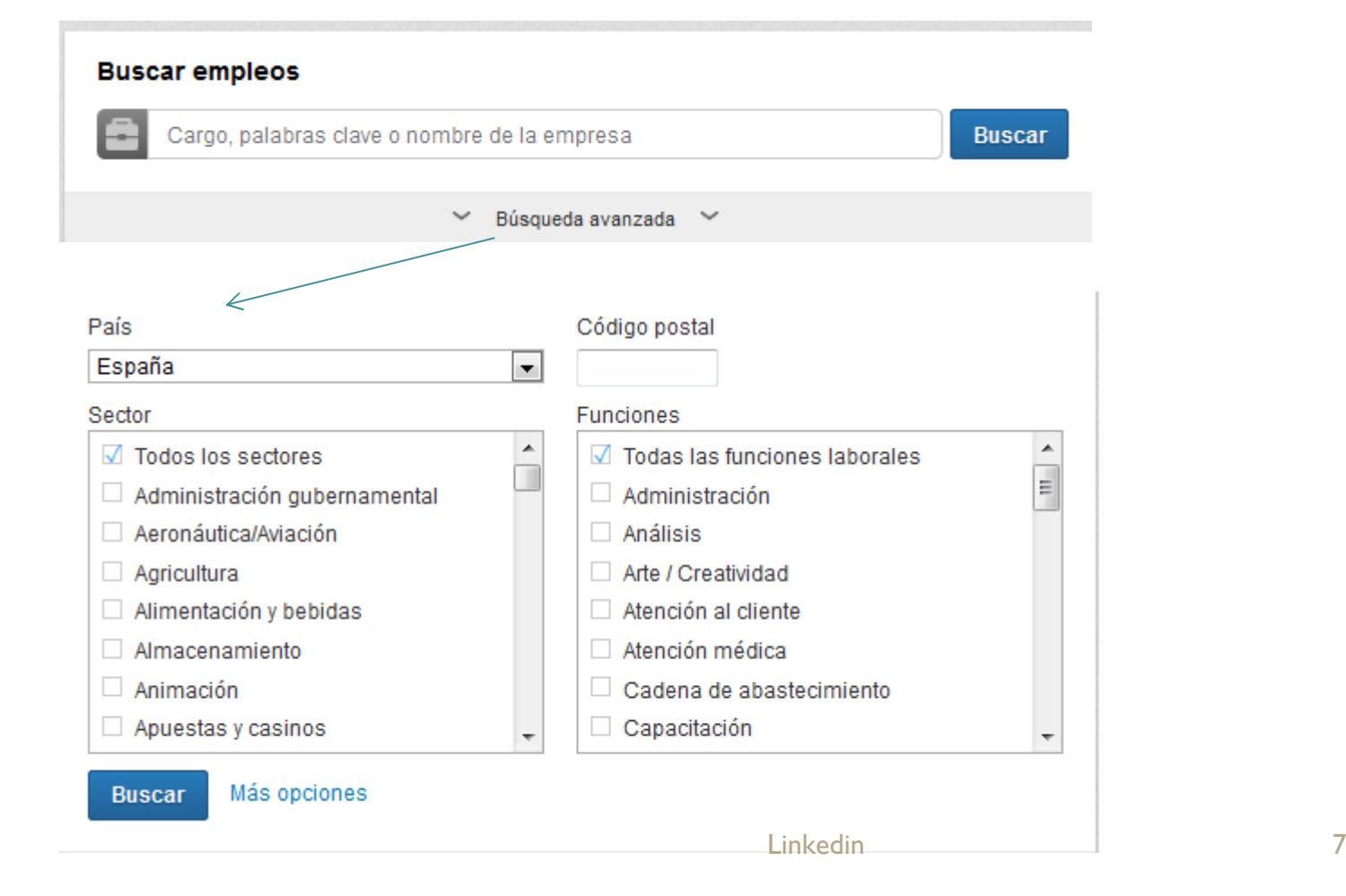

## Intereses:¡La búsqueda!

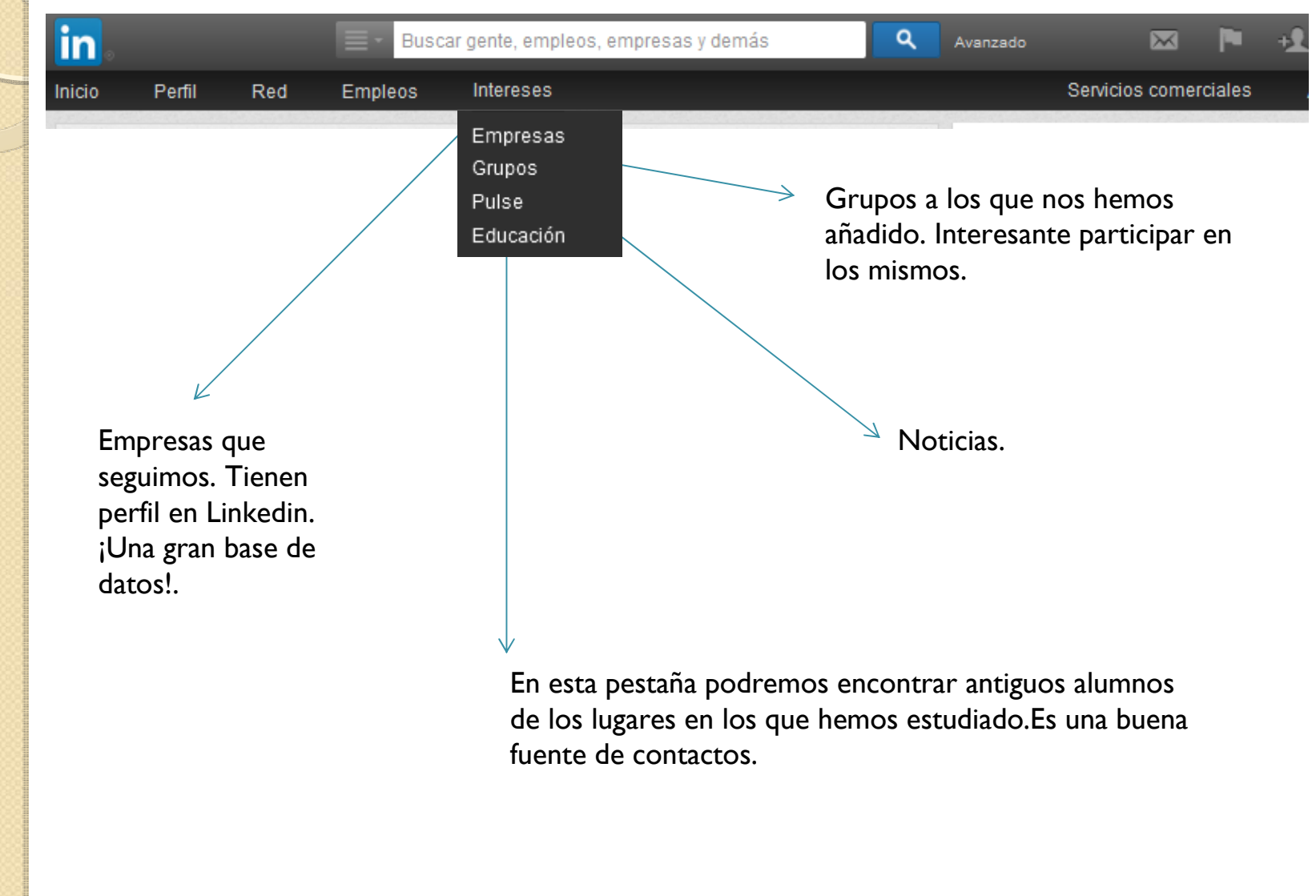

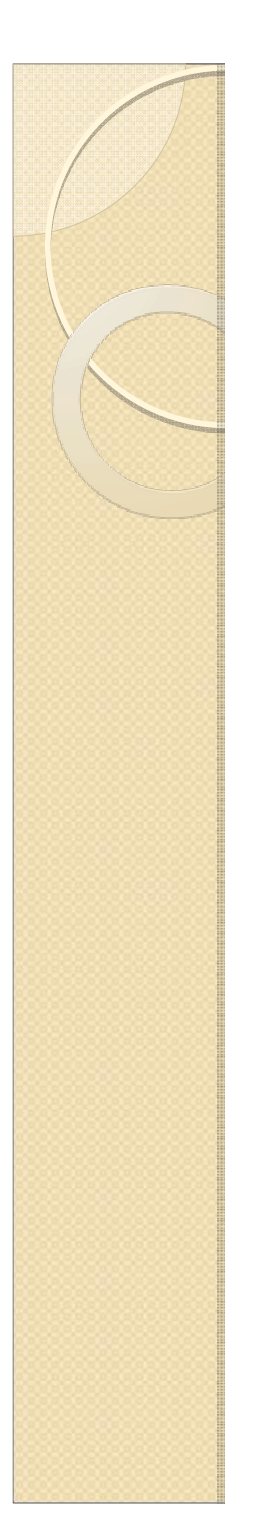

## Una gran base de datos para buscar empresas

- 0 Linkedin nos ofrece la oportunidad de buscar aquella empresa en la que tenemos interés, siempre y cuando esté presente en esta red social, algo que cuesta todavía un poco a las empresas españolas, ya que todavía falta ese "empujón" para que se convierta en una fuente de consultas ya sea personal o profesional.
- Una vez encontrada la empresa que deseamos, podemos seguirla y con ello informarnos de toda la actividad que publique aquí.

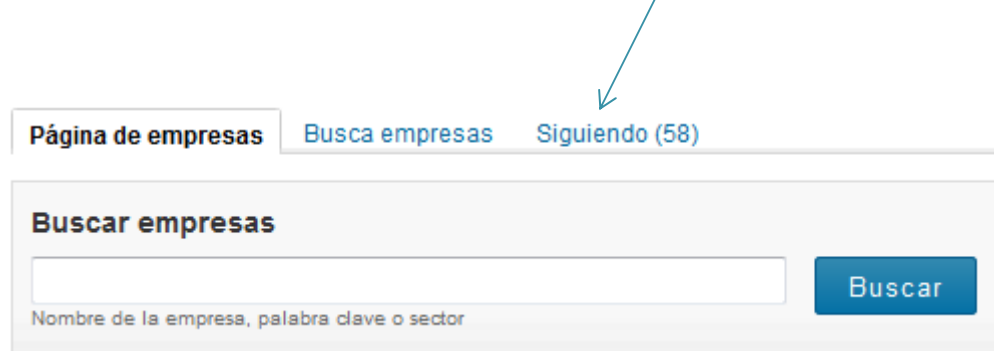

## Los números de Linkedin: Usuarios de las RRSS

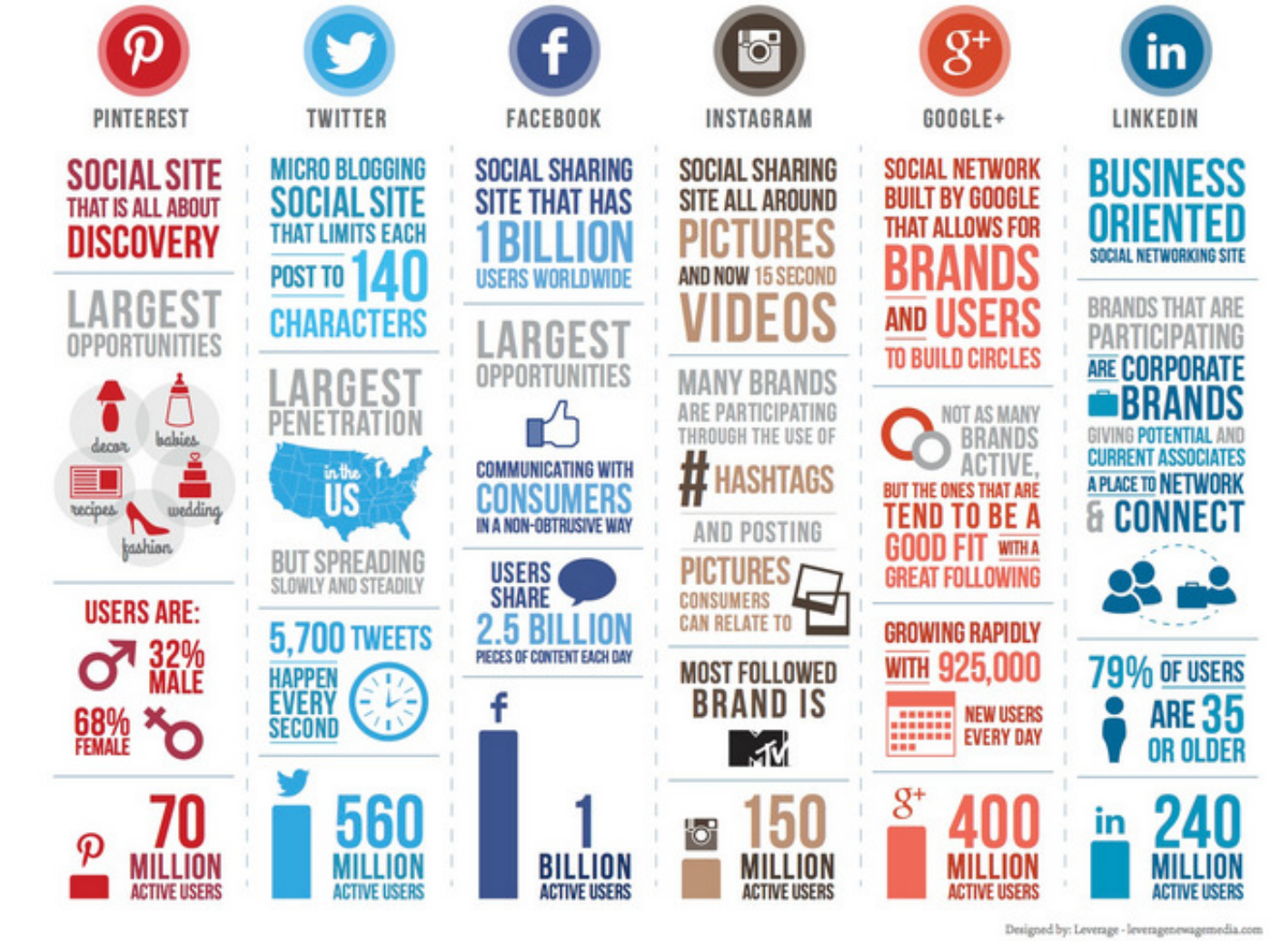

Linkedin

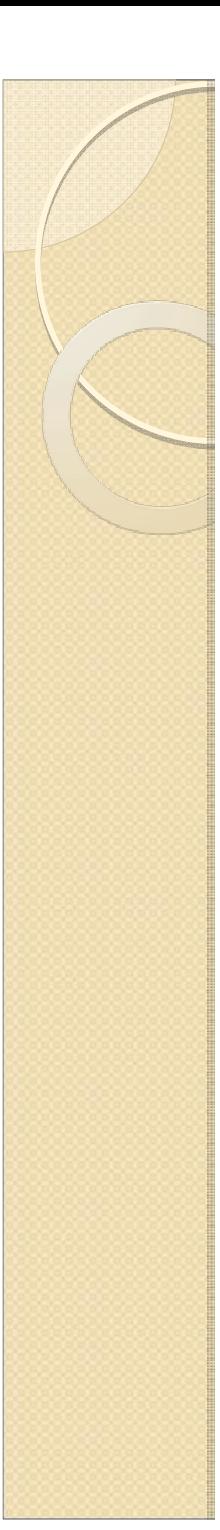

## Algunos "Truquillos"

- 0 Tu perfil debe definir aquello en lo que estás mejor preparado. Debes de elegir palabras que al realizar la búsqueda te veas identificado con ellas. Quizás sólo tengas una oportunidad para que quién te busca te encuentre.
- La privacidad marca la visibilidad que tú quieras tener. Si deseas buscar La privacidad marca la visibilidad que tú quieras tener. Si deseas buscar empleo deberás ser visible a todos aquellos que deseen "fisgar" tu perfil. empleo deberás ser visible a todos aquellos que deseen "fisgar" tu perfil.<br>Utiliza los **buscadores** para encontrar lo que realmente necesitas, Inter
- $\bullet$ Utiliza los **buscadores** para encontrar lo que realmente necesitas. Intenta no enviar invitaciones que no te van a aportar nada, si lo que pretendes es captar la atención de algún reclutador para ofrecerle tu Perfil.
- Recuerda que tu perfil es tu <u>t<mark>arjeta de presentación</mark> e</u>n la red.
- **Personaliza tu URL**, con tu nombre. Podrás acceder a través de tu Privacidad y configuración del menú. Al Editar perfil, encontrarás el apartado de la URL, que Linkedin asigna por defecto. Es más atractivo<br>modificarla. modificarla.
- 0 • Puedes crear tu perfil en otro<u>idioma</u>. En editar perfil, y la opción "Crear"<br>parfil en etre idiame" perfil en otro idioma".
- **•** Pide <u>Recomendaciones</u>: trabajo, estudios, personales.

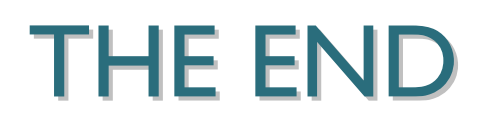